#### MSML 605 - Lecture 9

Version Control - Contd.

#### Remote branches

Create and switch to a new branch

git checkout -b devops

- Now add a new file and commit it
- Push this new branch to the remote repository

git push -u origin devops

```
Username for 'https://github.com': nayeemmz
Password for 'https://nayeemmz@github.com':
Enumerating objects: 4, done.
Counting objects: 100% (4/4), done.
Delta compression using up to 4 threads
Compressing objects: 100% (3/3), done.
Writing objects: 100% (3/3), 397 bytes | 198.00 KiB/s, done.
Total 3 (delta 0), reused 0 (delta 0)
remote:
remote: Create a pull request for 'devops' on GitHub by visiting:
            https://github.com/nayeemmz/test/pull/new/devops
remote:
remote:
To https://github.com/nayeemmz/test.git
* [new branch] devops -> devops
Branch 'devops' set up to track remote branch 'devops' from 'origin'.
```

#### Remote Master

Add a file and commit on master remotely (Github)

Switch to the master branch

git checkout master

Pull the master repository

git pull

```
remote: Enumerating objects: 4, done.
remote: Counting objects: 100% (4/4), done.
remote: Compressing objects: 100% (2/2), done.
remote: Total 3 (delta 0), reused 0 (delta 0), pack-reused 0
Unpacking objects: 100% (3/3), done.
From https://github.com/nayeemmz/test
71020b5..4fc66d4 master -> origin/master
Updating 71020b5..4fc66d4
Fast-forward
testscript.py | 2 ++
1 file changed, 2 insertions(+)
create mode 100644 testscript.py
```

## Log tree

#### Check the log tree

git log --graph --oneline --all

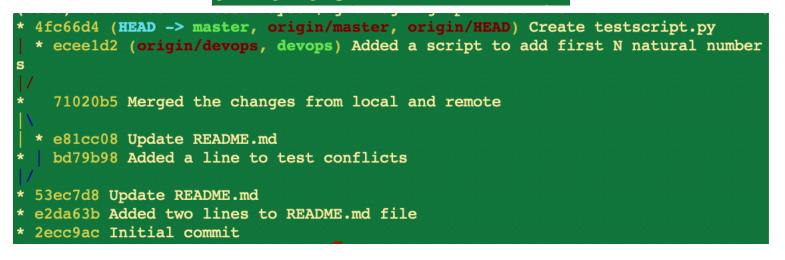

#### Rebase the master and branch

Check out the branch git checkout devops

Rebase / merge with the master git rebase master 

First, rewinding head to replay your work on top of it... Applying: Added a script to add first N natural numbers

Look at the log graph again 

git log --graph --oneline --all

\* b188470 (HEAD -> devops) Added a script to add first N natural numbers \* 4fc66d4 (origin/master, origin/HEAD, master) Create testscript.py \* eceeld2 (origin/devops) Added a script to add first N natural numbers 71020b5 Merged the changes from local and remote

e81cc08 Update README.md bd79b98 Added a line to test conflicts

\* 53ec7d8 Update README.md \* e2da63b Added two lines to README.md file \* 2ecc9ac Initial commit

## Merge master and branch

- Check out master git checkout master
- Merge with the branch git merge devops

Updating 4fc66d4..b188470
Fast-forward
 new\_script.py | 6 +++++
 1 file changed, 6 insertions(+)
 create mode 100644 new\_script.py
 (base) Mohammads-MBP:test nayeem\$ git status
 On branch master
 Your branch is ahead of 'origin/master' by 1 commit.
 (use "git push" to publish your local commits)
 nothing to commit, working tree clean

- Push the changes to the remote repository and delete git push --delete origin devops
- Delete locally too

git branch -d devops

# Rebase again

- Add a new function to a file
- Stage and commit it

git commit -a -m'Added a function to find the power of number'

#### Forks

• Go to TopDeepLearning Projects Github page

| aymericdamien / TopDeepLearning                                               | <ul><li>♥ Watch ▼ 353 ★ Star</li></ul> | 4.9k      | <sup></sup> ∛ Fork | 1k     |
|-------------------------------------------------------------------------------|----------------------------------------|-----------|--------------------|--------|
| <>Code ① Issues 8 ⑦ Pull requests 7 ○ Actions Ⅲ Projects 0                    | Security 0                             |           |                    |        |
| Branch: master - TopDeepLearning / README.md                                  |                                        | Find file | e Copy             | v path |
| aymericdamien update list                                                     | fl                                     | e8d7a on  | 1 Aug 16, 2        | 2019   |
| 7 contributors 👹 🥁 🖦 📖 🕅 🕼 🧊                                                  |                                        |           |                    |        |
| 346 lines (344 sloc) 46.6 KB                                                  | Raw Blame H                            | listory   |                    | Î      |
| Top Deep Learning Projects                                                    |                                        |           |                    |        |
| A list of popular github projects related to deep learning (ranked by stars). |                                        |           |                    |        |
| Last Update: 2019.08.15                                                       |                                        |           |                    |        |

Try to edit a file

#### Forks

#### Try to edit a file

You're editing a file in a project you don't have write access to. We've **created a fork of this project** for you to commit your proposed changes to. Submitting a change to this file will write it to a new branch in your fork, so you can send a pull request.

| TopDee           | pLearning                                                                                                    | / README.md                                 | Cancel      |      |     |     |     |      |      |      |      |      |      |      |      |     |     |     |     |     |      |      |      |     |     |     |     |     |     |     |     |     |     |     |     |     |    |    |    |    |    |     |   |   |   |  |   |   |   |   |     |     |   |  |   |   |  |   |   |   |  |   |   |   |   |   |   |   |   |   |   |   |   |   |   |   |   |   |   |   |   |   |   |   |   |   |   |  |  |  |       |   |   |   |   |   |  |  |   |     |   |   |   |   |   |   |   |   |   |   |   |   |   |   |   |   |   |
|------------------|----------------------------------------------------------------------------------------------------|---------------------------------------------|-------------|------|-----|-----|-----|------|------|------|------|------|------|------|------|-----|-----|-----|-----|-----|------|------|------|-----|-----|-----|-----|-----|-----|-----|-----|-----|-----|-----|-----|-----|----|----|----|----|----|-----|---|---|---|--|---|---|---|---|-----|-----|---|--|---|---|--|---|---|---|--|---|---|---|---|---|---|---|---|---|---|---|---|---|---|---|---|---|---|---|---|---|---|---|---|---|---|--|--|--|-------|---|---|---|---|---|--|--|---|-----|---|---|---|---|---|---|---|---|---|---|---|---|---|---|---|---|---|
| <> Edi           | t file                                                                                                    | Preview changes                             |             |      |     |     |     |      |      |      |      |      |      |      |      |     |     |     |     |     |      |      |      |     |     |     |     |     |     |     |     |     |     |     |     |     |    |    |    |    |    |     |   |   |   |  |   |   |   |   |     |     |   |  |   |   |  |   |   |   |  |   |   |   |   |   |   |   |   |   |   |   |   |   |   |   |   |   |   |   |   |   |   |   |   |   |   |  |  |  |       |   |   |   |   |   |  |  |   |     |   |   |   |   |   |   |   |   |   |   |   |   |   |   |   |   |   |
|                  | A list of                                                                                                    | popular github projects                     | related to  | de   | dee | de  | de  | Je   | Je   | de   | de   | d€   | Je   | Je   | le   | e   | e   | e   | 9   | e   | e    | e    | e    | e   | e   | e   | e   | e   | e   | e   | ee  | 36  | 36  | 96  | 36  | 26  | ee | e  | e  | 9  | sb | p   | р | C | ) |  | 1 | ٦ | - | I |     |     | - |  |   |   |  |   |   |   |  |   |   | ) | ) | ) | ) | ) | ) | ) | ) | ) | ) |   |   |   | ) | כ | ) | ) | D | ) | כ | D | ) | ) | ) |  |  |  |       | ) | D | ) | ) |   |  |  | , |     | ۱ | ۱ | 1 | ι | 1 | ۱ | ι | ι | ι | ι | ι | ι | ι | ι | ι | 1 | 1 |
| 6<br>7<br>8<br>9 | <br>  <u>[tensorfl</u>                                                                                                    | <br><u>ow]</u> (https://github.com/te       | ensorflow/t |      |     |     |     |      |      |      |      |      |      |      |      |     |     |     |     |     |      |      |      |     |     |     |     |     |     |     |     |     |     |     |     |     |    |    |    |    |    |     |   |   |   |  |   |   |   |   |     |     |   |  |   |   |  |   |   |   |  |   |   |   |   |   |   |   |   |   |   |   |   |   |   |   |   |   |   |   |   |   |   |   |   |   |   |  |  |  |       |   |   |   |   |   |  |  |   |     |   |   |   |   |   |   |   |   |   |   |   |   |   |   |   |   |   |
| <pre>tfile</pre> | <pre>Preview changes Learning Projects popular github projects related to deep e: 2019.08.15 Name   Stars   Description       ow](https://github.com/tensorflow/tensor</pre> | related to deep<br>on  <br>ensorflow/tensor | ensor       | isor | sor | sor | sor | isor | isor | nsor | nsor | nsor | nsor | ısor | isor | sor | sor | sor | sor | sor | isor | isor | isor | sor | sor | sor | sor | sor | sor | sor | sor | sor | sor | sor | sor | sor | or | or | or | or | or | or  | r | r | - |  | 1 | 1 |   | f | . 4 | . 4 |   |  |   | • |  | - | - | - |  | - | - | - | - |   |   | - | - | - | - | - | - | - |   | - | r | r | r | r | r | r | r |   | - | - |   |  |  |  | -     |   | - | - |   |   |  |  |   | . 4 | f | f | f | f | 1 | f | f | f | f | f | f | f | f | f | f | f | 1 |
| <pre>tfile</pre> | <pre>Preview changes Learning Projects popular github projects related to deep e: 2019.08.15 Name   Stars   Description       ow](https://github.com/tensorflow/tensor</pre> | related to deep<br>on  <br>ensorflow/tensor | ensor       | isor | sor | sor | sor | isor | isor | ısor | nsor | nsor | ısor | isor | isor | sor | sor | sor | sor | sor | isor | isor | isor | sor | sor | sor | sor | sor | sor | sor | sor | sor | sor | sor | sor | sor | or | or | or | or | or | or  | r | r |   |  | 1 | 1 | - | ſ | 1   | 1   | - |  | - |   |  | - | - | - |  |   |   |   |   | - | - | - |   | - | - |   |   |   | - | - | r | r | r | r | r | r | r | ſ | - |   | - |  |  |  |       | ſ | - | - | - | - |  |  |   | 1   | ſ | ſ | ſ | f | 1 | ſ | f | f | f | f | f | f | f | f | f | ſ | 1 |
| <pre>tfile</pre> | <pre>Preview changes Learning Projects popular github projects related to deep e: 2019.08.15 Name   Stars   Description       ow](https://github.com/tensorflow/tensor</pre> | related to deep for a lensorflow/tensor     | ensor       | isor | sor | sor | sor | isor | isor | ısor | nsor | nsor | ısor | isor | isor | sor | sor | sor | sor | sor | isor | isor | isor | sor | sor | sor | sor | sor | sor | sor | sor | sor | sor | sor | sor | sor | or | or | or | or | or | or. | r | r | - |  | 1 | 1 |   | f |     |     |   |  |   |   |  |   |   |   |  | - | - | - | - |   |   |   | - |   |   | - | - | - |   |   | r | r | r | r | r | r | r |   |   | - |   |  |  |  | -     |   |   |   |   |   |  |  |   |     | f | f | f | f | 1 | f | f | f | f | f | f | f | f | f | f | f | 1 |
| <pre>tfile</pre> | <pre>Preview changes Learning Projects popular github projects related to deep e: 2019.08.15 Name   Stars   Description       ow](https://github.com/tensorflow/tensor</pre> | related to deep for a lensorflow/tensor     | ensor       | isor | sor | sor | sor | isor | isor | ısor | nsor | nsor | ısor | isor | isor | sor | sor | sor | sor | sor | isor | isor | isor | sor | sor | sor | sor | sor | sor | sor | sor | sor | sor | sor | sor | sor | or | or | or | or | or | or. | r | r | - |  | 1 | 1 |   | f |     |     |   |  |   |   |  |   |   |   |  | - | - | - | - |   |   |   | - |   |   | - | - | - |   |   | r | r | r | r | r | r | r |   |   | - |   |  |  |  | <br>- |   |   |   |   |   |  |  |   |     | f | f | f | f | 1 | f | f | f | f | f | f | f | f | f | f | f | 1 |

## Forks

|                              | mz / TopDeepLea            | •              |                       |       |                 | O Watch ◄    | 0 🖈 Sta      | r O      | % Fork     | 1k   |
|------------------------------|----------------------------|----------------|-----------------------|-------|-----------------|--------------|--------------|----------|------------|------|
| <> Code                      | ן Pull requests ס          | Actions        | III Projects 0 🗉 Wiki | C Sec | urity 0         | nsights 🌣    | Settings     |          |            |      |
| A list of po<br>Manage topic | pular github projects<br>s | s related to d | eep learning          |       |                 |              |              |          |            | Edit |
| -0-28 (                      | commits 🎉                  | 1 branch       | 🗊 <b>0</b> packages   | ୍ଚ ୦  | releases        | 🚨 7 contri   | butors       | Z        | ij́≊ MIT   |      |
| Branch: ma                   | ster 🗸 New pull requ       | est            |                       |       | Create new file | Upload files | Find file    | Clone    | or downloa | ad 🗸 |
| This bran                    | ch is even with aymerio    | cdamien:maste  | er.                   |       |                 |              | រឿ Pull r    | equest   | 🗄 Compa    | are  |
| 🋐 aymer                      | ricdamien update list      |                |                       |       |                 | Late         | st commit fb | e8d7a on | Aug 16, 20 | )19  |
| scripts                      | 5                          |                | update                |       |                 |              |              | S        | ) months a | go   |
|                              | SE                         |                | Initial comn          | nit   |                 |              |              |          | 4 years a  | go   |
|                              | ME.md                      |                | update list           |       |                 |              |              | ç        | ) months a | go   |

## Pull Request

U ISSUES 0

**Comparing changes** 

S Fuirrequests /

V COUC

 Changes you send to the repository owner to incorporate in their repository

| <b>(</b> 1 | base repository: aymer                                         | cdamien/TopDeepLea • base: master •        | head repository: nayeemmz/TopDeepLearning - | compare: master - |      |
|------------|----------------------------------------------------------------|--------------------------------------------|---------------------------------------------|-------------------|------|
|            | ✓ Able to merge. These                                         | e branches can be automatically merged.    |                                             |                   |      |
|            |                                                                |                                            |                                             |                   |      |
| 11         | Create pull request                                            | Discuss and review the changes in this com | parison with others.                        |                   |      |
|            |                                                                |                                            |                                             |                   |      |
|            | - <b> 2</b> commits                                            | 1 file changed                             | □ Commit comments                           | 4 contributor     |      |
|            | <ul> <li>◆ 2 commits</li> <li>Commits on May 05, 20</li> </ul> |                                            | ☐ <b>0</b> commit comments                  | L 1 contributor   |      |
|            |                                                                |                                            | ☐ <b>0</b> commit comments                  |                   | 957d |

## Create Pull Request

#### Open a pull request

Create a new pull request by comparing changes across two branches. If you need to, you can also compare across forks.

| 1 | ba  | ase reposi | tory: <b>aymericdamien/</b> 1                  | TopDeepLea 🔻    | b     | ase: <b>n</b> | naste | r ▼ | + | head r | epos        | itory: <b>r</b> | nayeem  | mz/ | ТорDеер    | Learning 🔻 | compare: master ▼    |
|---|-----|------------|------------------------------------------------|-----------------|-------|---------------|-------|-----|---|--------|-------------|-----------------|---------|-----|------------|------------|----------------------|
|   | ~ A | ble to m   | erge. These branch                             | es can be autom | natio | cally r       | nerg  | ed. |   |        |             |                 |         |     |            |            |                      |
| R |     | Added      | a line for <u>Theano</u>                       |                 |       |               |       |     |   |        |             |                 |         |     |            |            | l resources          |
|   |     | Write      | Preview                                        | AA              | В     | i             | "     | <>  | Ś | ≣      | 1<br>2<br>3 | ∽≡              | @       | ×   | <b>*</b> - | GitHub     | Community Guidelines |
|   |     | Leave a    | comment                                        |                 |       |               |       |     |   |        |             |                 |         |     |            |            |                      |
|   |     |            | iles by dragging & dro<br>v edits and access t |                 |       |               |       |     |   |        | Crea        | ate pul         | ll requ | est | MĐ         |            |                      |

#### Create Pull Request

#### Added a line for Theano #29

🖹 Open nayeemmz wants to merge 2 commits into aymericdamien:master from nayeemmz:master 😭 Conversation 0 -O- Commits 2 Files changed 1 Checks 0 +2 -0 nayeemmz commented now •••• **Reviewers** No reviews No description provided. Still in progress? Convert to draft Assignees nayeemmz added 2 commits 8 minutes ago No one assigned Update README.md Verified 957d5c0 -0-Update README.md ... Labels Verified 7cdd6e3 -0-None yet Add more commits by pushing to the master branch on nayeemmz/TopDeepLearning. Projects

| <b>%</b> | This branch has no conflicts with the base branch                        | None yet     |
|----------|--------------------------------------------------------------------------|--------------|
|          | Only those with write access to this repository can merge pull requests. | Milestone    |
|          |                                                                          | No milestone |

Edit

## Make a local copy

• You can also create a fork from the GUI itself

Make a local copy by: git clone <repository url>

- Check log: git log

# Fork - Changes

• To make changes to forked repository

• Create a branch : git checkout -b add-comments

Create a new comments file, comments.md

- git add comments.md
- git commit -m "Add a new comments file"

# Fork - Changes

 Add a new branch on the remote respository git push -u origin add-comments

| ဖို add-comments (4 minutes ago)                        |                 |              | jî c        | ompare & pull request |
|---------------------------------------------------------|-----------------|--------------|-------------|-----------------------|
| Branch: master - New pull request                       | Create new file | Upload files | Find file   | Clone or download 🗸   |
| This branch is 2 commits ahead of aymericdamien:master. |                 |              | រ៉ា Pull re | equest 🖹 Compare      |
|                                                         |                 |              | 1           |                       |
|                                                         |                 |              |             |                       |
|                                                         | •               |              | • 1         |                       |
| You can make a pull request                             | using           | the I        | ınk         |                       |

# Pull Request

Choose two branches to see what's changed or to start a new pull request. If you need to, you can also compare across forks.

| ពេ          | base repository: aymericda                          | amien/TopDeepLea 👻      | base: master ▼   | • | head repository: nayeemmz/TopDeepLearning - | compare: master • |         |
|-------------|-----------------------------------------------------|-------------------------|------------------|---|---------------------------------------------|-------------------|---------|
|             | ✓ Able to merge. These b                            | pranches can be autom   | atically merged. |   |                                             |                   |         |
|             | Added a line for Theano<br>No description available | #29                     |                  |   |                                             | ी View pull req   | uest    |
|             | -0- 2 commits                                       | 🖹 1 file                | e changed        |   | $\bigtriangledown$ <b>0</b> commit comments | 4 1 contributor   |         |
|             | Commits on May 05, 2020                             |                         |                  |   |                                             |                   |         |
| -0-         | nayeemmz                                            | Update README.md        |                  |   |                                             | Verified          | 957d5c0 |
| -<br>-<br>- | 🚱 nayeemmz                                          | Update README.md        | ••               |   |                                             | Verified          | 7cdd6e3 |
| 🖹 Sho       | owing <b>1 changed file</b> with 2                  | 2 additions and 0 delet | tions.           |   |                                             | Unified           | Split   |

#### Code Review

Checking someone else' code

https://smartbear.com/learn/code-review/what-is-code-review/

https://help.github.com/en/github/collaborating-with-issues-and-pull-requests/about-pull-request-reviews

https://medium.com/osedea/the-perfect-code-review-process-845e6ba5c31

# Tracking Issues

| a nayeemmz / test Private                                               | • Wate         | th ▼ 0 ★ Star 0 ♀ Fork 0 |
|-------------------------------------------------------------------------|----------------|--------------------------|
| <> Code ① Issues 0 ① Pull requests 0 ① Actions III Projects 0 ① Securit | ty 0 III Insig | hts 🔅 Settings           |
| Filters - Q is:issue is:open                                            | S Labels 9     | ☆ Milestones 0 New issue |
|                                                                         |                |                          |
| (!)                                                                     |                |                          |
| nayeemmz / test Private                                                 |                | 0 🛨 Star 0 😵 Fork 0      |
| Code () Issues () Pull requests () Actions () Projects () Security ()   | Insights       | C Settings               |
| Update documentation                                                    |                | Assignees 🔅              |
| WritePreviewAA B i $i < i < \infty$ $i \equiv i \equiv ' \equiv @$      |                | Labels 🌣                 |
| Leave a comment                                                         |                | None yet                 |
|                                                                         |                | Projects 🔅               |
|                                                                         |                | Milestone                |
| Attach files by dragging & dropping, selecting or pasting them.         | Mŧ             |                          |

## Tracking Issues

| <> Code   | () Issues 1    | 1 Pull requests 0               | Actions | III Projects (      | 0 🕕 Sec | urity 0    | nsights 🛛 🌣 Sett | tings                 |                   |
|-----------|----------------|---------------------------------|---------|---------------------|---------|------------|------------------|-----------------------|-------------------|
| Filters - | Q is:issue is: | open                            |         |                     |         | S Labels   | 9 🛉 Mileste      | ones 0                | New issue         |
| . 1       | Open ✓ 0 Clo   | osed                            |         | Author <del>-</del> | Label 🗸 | Projects 🗸 | Milestones 🗸     | Assignee <del>-</del> | Sort <del>-</del> |
|           | Ipdate docum   | entation<br>nds ago by nayeemmz |         |                     |         |            |                  |                       |                   |

- As a part of the commit message you can close an issue by using: Closes: #1 (issue number)
- When the code is merged to the main tree, Github will automatically close the issue.

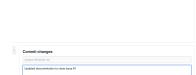

## Tracking Issues

Assign the issue

| nayeemmz commented 9 minutes ago                                                  | ) •••              | Assignees                       | ¢ |
|-----------------------------------------------------------------------------------|--------------------|---------------------------------|---|
| Please include detailed comments                                                  | Assigr             | n up to 10 people to this issue |   |
|                                                                                   | Туре               | or choose a name                | ] |
| nayeemmz self-assigned this 22 seconds ago                                        | × Cle              | ear assignees                   |   |
|                                                                                   | -                  | nayeemmz Mohammad Nayeem Teli   |   |
| Update documentation with the com including Closes #1 (issue number)              | mit                | message                         |   |
| nayeemmz / test Private                                                           | tch <del>v</del> ( | D ★ Star 0 ¥ Fork 0             |   |
| <> Code ① Issues 0 ① Pull requests 0 ① Actions III Projects 0 ① Security 0 II Ins | ghts               | Settings                        |   |
| Filters -     Q is:issue is:open                                                  | Ŷ                  | Milestones 0 New issue          |   |
| □ ① Open ✓ 1 Closed Author ▼ Label ▼ Projects ▼                                   | Mileston           | es 🕶 Assignee 👻 Sort 👻          |   |